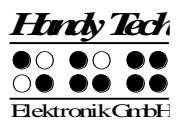

# **Basic Braille kortmanual**

#### Version 3.0

För detaljerad information hänvisar vi till den fullständiga manualen som levereras med Basic Braille i svartskrift.

Placera Basic Braille framför dig, så att de punktcellerna är längst ifrån dig. Handlovsstöden är då vända emot dig. Bakom punktcellerna finns en integrerad markörhämtare för varje cell. Markörhämtarna kan också benämnas cursor routingknappar och gör det möjligt att hämta markören till den position man just läser på punktdisplayen.

Till vänster och höger bredvid punktdisplayen finns tre knappar på vardera sida. De tre knapparna på vänster sida beskrivs från topp som [1], [2] och [3]. På den högra sidan om läsraden beskrivs de tre knapparna som [4], [5] och [6].

Basic Braille får ström från USB-gränssnittet. Enheten slås på automatiskt när USBgränssnittet är anslutet till en dator som är påslagen. Om du vill stänga av Basic Braille när den är ansluten till en PC, tryck [4] i 5 sekunder för att stänga av den. För att slå på enheten igen tryck på [4] i 1 sekund. Vi rekommenderar att stänga av Basic Braille när den inte används, eftersom detta kommer att öka livslängden på punktcellerna. På den högra sidan av Basic Braille hittar du en micro-USB-kontakt för anslutning av USB-kabeln.

### **Installation av programvara**

Innan du ansluter Basic Braille till en dator, bör du installera den programvara som följer med apparaten. Så här installerar du den programvara som krävs, anslut den medföljande USB-minne med inskriptionen StartStick till en ledig USB-port på datorn. StartStick med HTStart programmet är ett USB-minne som innehåller alla relevanta drivrutiner och dokument som du behöver för att använda din Handy Tech punktdisplay. Dessutom innehåller den fria NVDA skärmläsare så att du kan använda datorn omedelbart, även om ingen skärmläsare (Window-Eyes, JAWS eller Supernova) är installerad.

Efter att du anslutit StartStick i datorn, kör programmet start.exe från rotkatalogen. Om en skärmläsare redan är installerad, är den tillgänglig för användning. Annars ger den medföljande skärmläsaren NVDA tillgång via talsyntes och stöd punktskrift.

### **Anslut USB-kabeln**

Du ansluter mikro-USB-kontakten till mikro-USB-porten på höger sida av Basic Braille. Den platta kontakten ansluts sedan till datorns USB-port.

När datorn är påslagen, kommer Basic Braille automatiskt kännas igen av det USBbaserade operativsystemet. Strömmen till Basic Braille matas via USB-gränssnittet. Basic Braille slås på automatiskt så fort USB-kabeln är ansluten och datorn är påslagen.

Dessutom kan du slå på Basic Braille genom att trycka på [4] i 1 sekund och stänga av den genom att trycka på [4] i 5 sekunder.

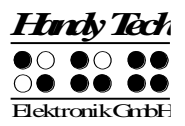

## **Använda USB och Bluetooth samtidigt**

Från firmwareversion 3, kan du använda en USB och Bluetooth-anslutning samtidigt. Om du har anslutit Basic Braille till exempel via USB till din dator eller laptop, kan du parallellt koppla på en smart telefon eller en andra dator via Bluetooth. För att växla mellan dessa två anslutningar, trycker du [2] och [5] tillsammans i 1 sekund. Observera att inställningen Bluetooth i Konfigläge måste vara "På" eller "AUTO". Om du väljer "AUTO", kommer Bluetooth-kanalen vara aktiv i 15 minuter efter påslagning av Basic Braille. Om ingen förbindelse upprättas inom denna tid, kommer Bluetoothgränssnittet avaktiveras i syfte att spara på batteriet.

### **Basic Braille som punktdisplay**

Förvissa dig om att Basic Braille är ansluten till datorn och påslagen, innan du startar skärmläsningsprogrammet, annars kommer inte skärmläsaren att kunna detektera punktdisplayen. Som regel brukar skärmläsaren visa den valda positionen i ett fönster på punktdisplayen. De olika funktionerna i skärmläsaren har tilldelats speciella tangenter på din Basic Braille.

### **Inmatning med funktionstangenterna på Basic Braille**

För att utnyttja denna funktion behöver du ha den aktuella drivrutinen för punktdisplayer från Handytech till din skärmläsare. Vi rekommenderar att du installerar den drivrutin som finns på CD:n som levererades med din Basic Braille.

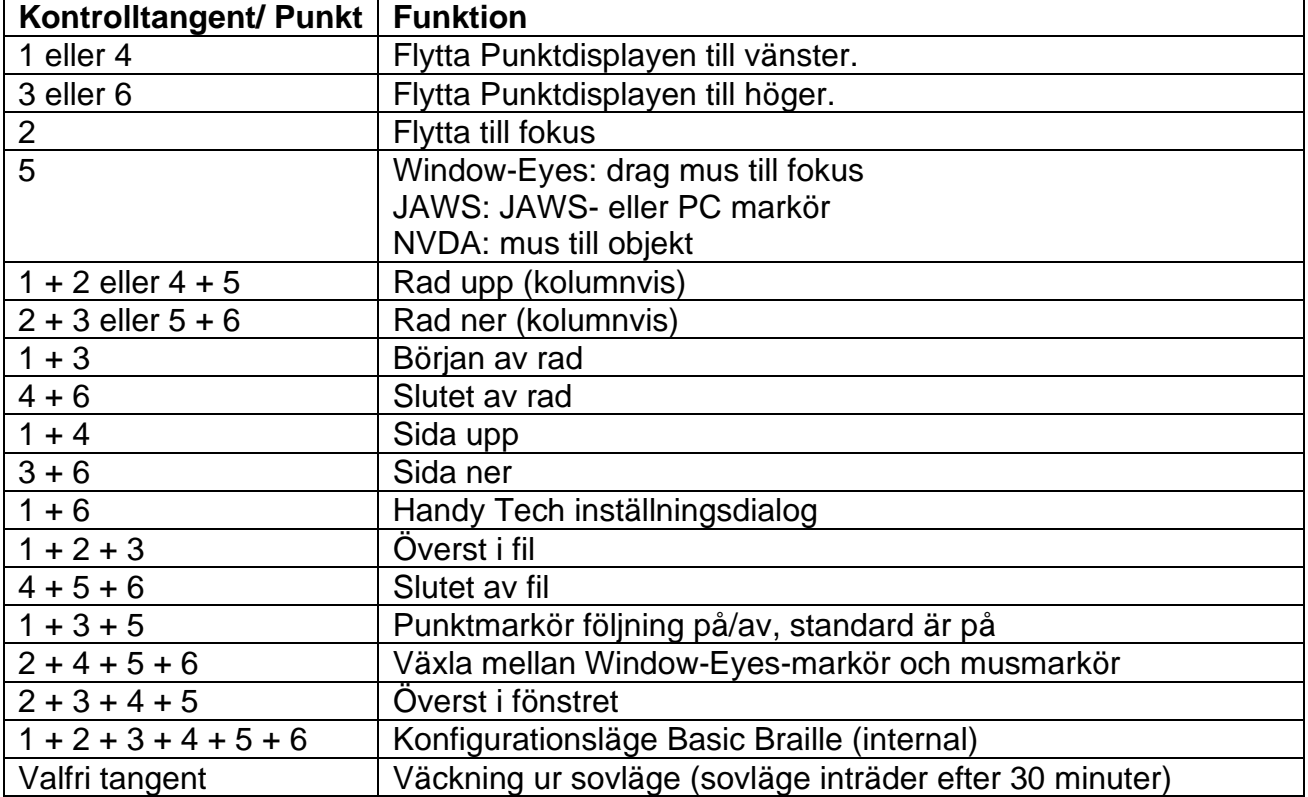